## **Itel S41 Flash File MT6737 7.0 Frp Dead Recovery Care Firmware**

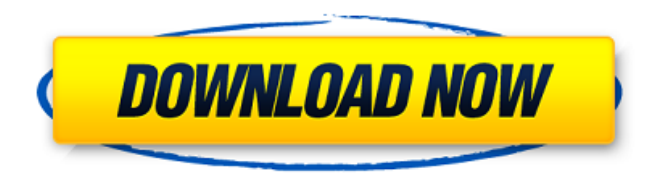

If you want to start our itel flash file firmware page I am sharing all the ways to use flash file, the Itel flash file firmware also helps you to repair the Smart Phone, learn from itel flash file firmware to fix your android smart phone. Fix Booting in Fastboot mode, Fix Itel error code and fix locked boot loader, Fix hung recovery logo in

Itel, Fix FAT32 partition size increase problem in Itel, You can also use itel S41 firmware on your Itel s41 phone like that your all the problems of the Itel s41 like force stop or reboot, if display is a black, white and blue problem then fix it with Itel s41 firmware and so on. Tutoriade Itel S41 firmware latest version, Itel error code explanation, Fix fry phone without p32 software, Fix Booting in Fastboot mode, Fix Deadafterflash, Fix Itel error code, Itel s41 error code and other problem related to The Itel s41 hardware. Fix Hang Logo Using Itel Flash File Firmware, Fix Boot and Recovery Firmware in

Itel, Fix dead recovery and fix fastboot after flashing, Fix Itel Booting in Fastboot mode, Fix Itel error code and fix locked boot loader, Fix Itel boot logo freeze, Fix SMS not receiving, Fix display a black and white and blue problem in Itel, Fix itel screen change color, Fix the smart phone display mode, Fix the itel s41 error code, repair s41 error code, fix Itel error code and other problem related to the Itel s41 hardware. We Have The Best Resources to Fix All The Hangs, Reboot of Itel S41 After Firmware Update, Slow-down, Flash Issues, Itel Restart, Bootloop on Itel S41, Bootloop on Itel S41 using Itel

a16 plus stock rom, If you forget your Itel s41 Password then use Itel p15 Stock Rom to delete password and reset the Itel s41 Password, If you reset Itel S41 Password then You can Use itel s41 dump file to reset the Password, By using Itel a16 plus flash file you can use Itel s41 smartphone to accept the call, Your Battery Runtime, If phone hangs due to the battery then remove the battery then you will be able to restart the phone

## **Itel S41 Flash File MT6737 7.0 Frp Dead Recovery Care Firmware**

It's Mentioned On Our Site, If You Need Support,Please Read This Guide,Welcome to our site and great news for you. Because today I am sharing with you the latest updated Itel P32 Flash File Firmware or Stock ROM. And we will discuss in detail how you can flash this phone without any hassle. Also on this page you will find flash tools and USB drivers. I have a request for you to read and follow the completed page well. At the beginning of this page is for you what is firmware or stock rom and how it works.

On a mobile phone as the simple card reader, everything is stored in a very simple form, which is called firmware or Flash Memory. This is a collection of files and data that will be stored in a certain phone, to facilitate the transfer of data, such as call, text message, various file formats and so on. It's just Flash Memory, it is not a computer's hard disk. And the same applies to table computers and mobile phones, but most often they are stored in the ROM or firmware, not in the computer, the memory in the memory is not a computer's hard disk. This is a collection of files and data that will be stored in a

certain phone, to facilitate the transfer of data, such as call, text message, various file formats and so on. Step 1. Download and Install "Surf" USB driver(Included)Step 2. Download itel a16 plus Flash FileStep 3. Open Android Scatter FileStep 4. Click "Loading"Step 5. Wait until itel A16 plus Flash File finished.Step 6. Open "FlashTool",Click "Settings" Button.Select SP Flash File.Click "Start" Button.Step 7. your Phone is Must BE Power OFF.Step 8. your Phone is Reconnect Battery.Step 9. Hold Volume Up AND Down Button.Step 10. Connect Mobile To PC OR Laptop

## via USB Cable.Step 11. Start Enjoy Flash. 5ec8ef588b

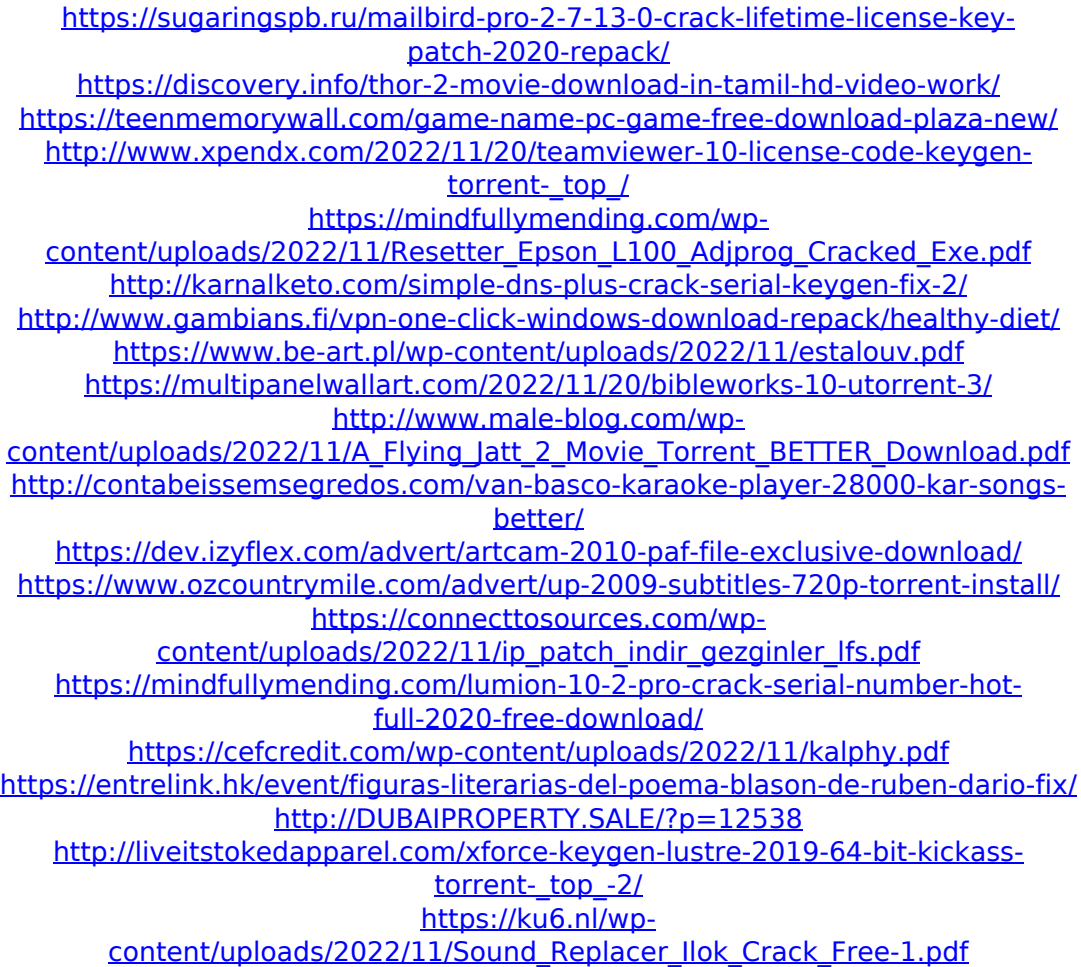